# 夏令营报名系统使用手册

一、 系统流程

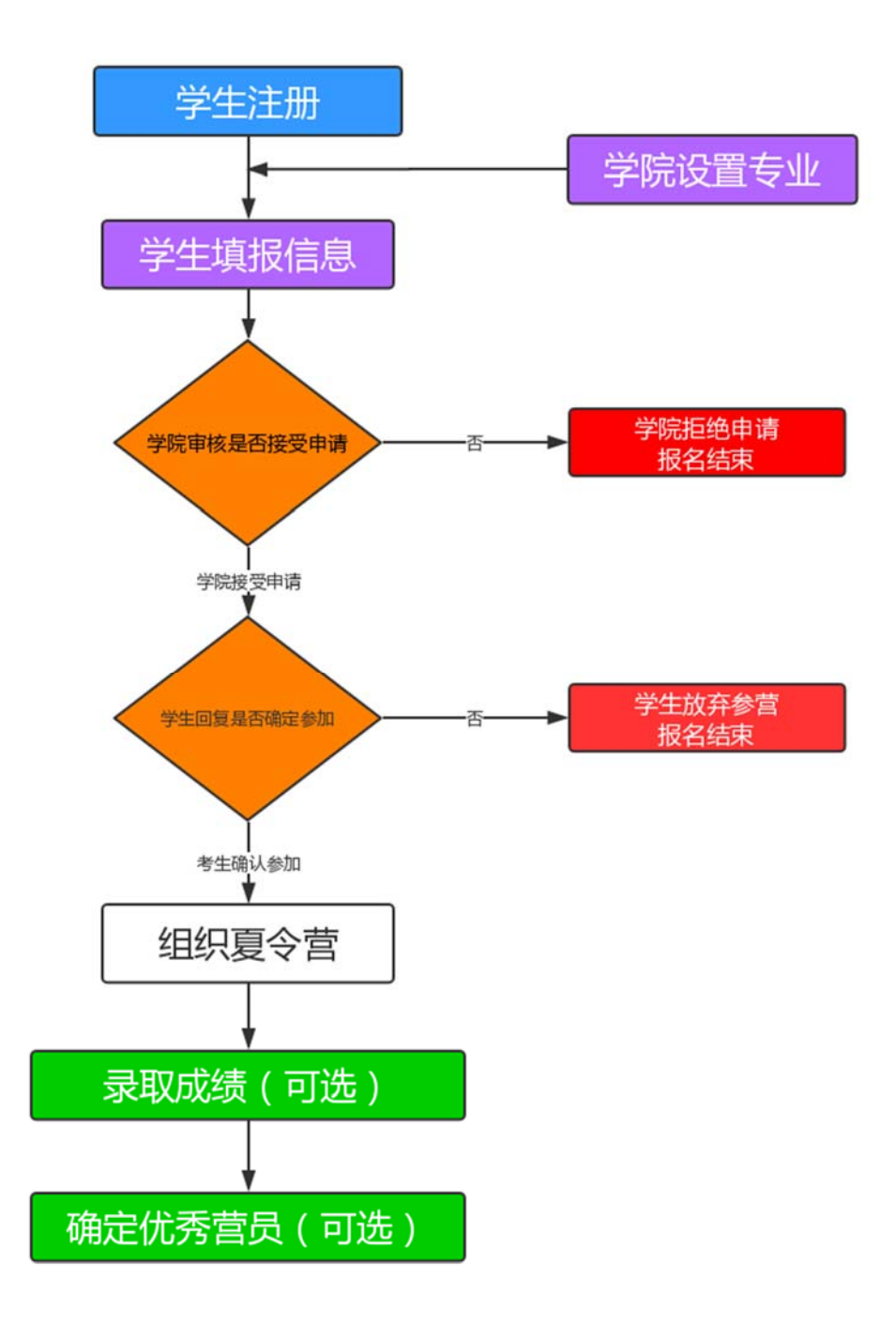

# 四、 考生界面

### 1.注册

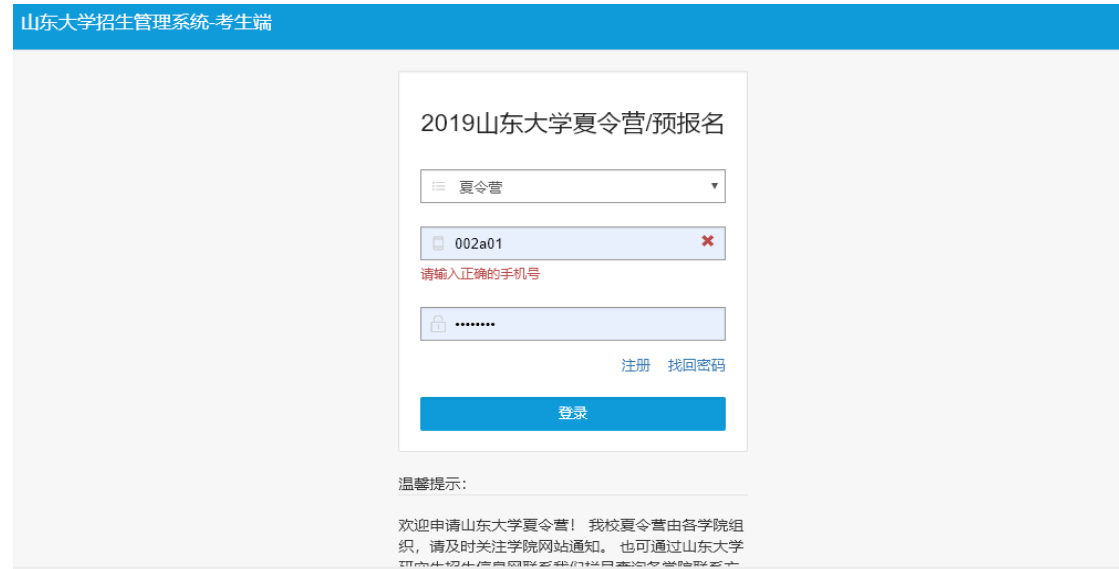

## 2.报名

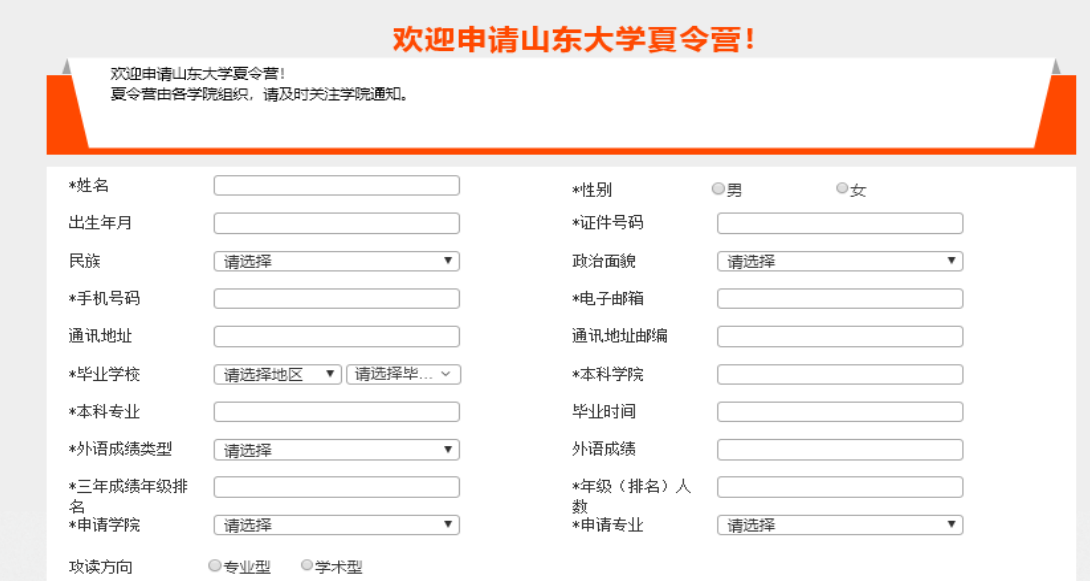

### 3.查看是否可以参营

学院审核后,考生可在个人界面看到申请是否通过。如已通过,入营申请显 示"已通过",如未审核,显示"等待审核"。

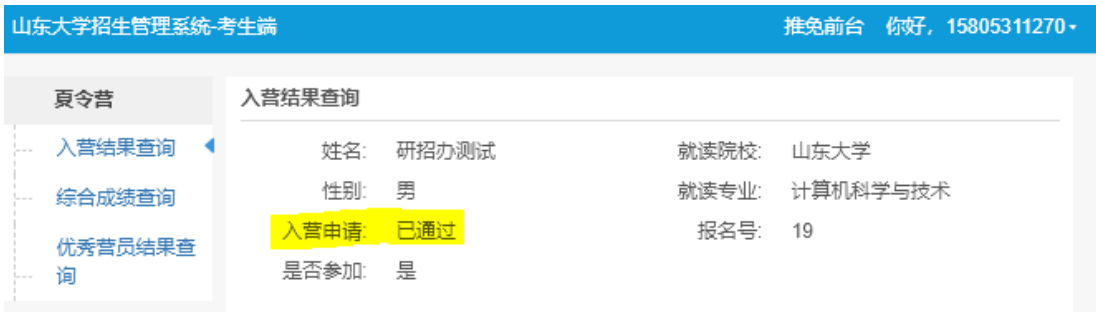

#### 4.回复是否参加

学院通过审核后,考生可选择是否确定参加夏令营。

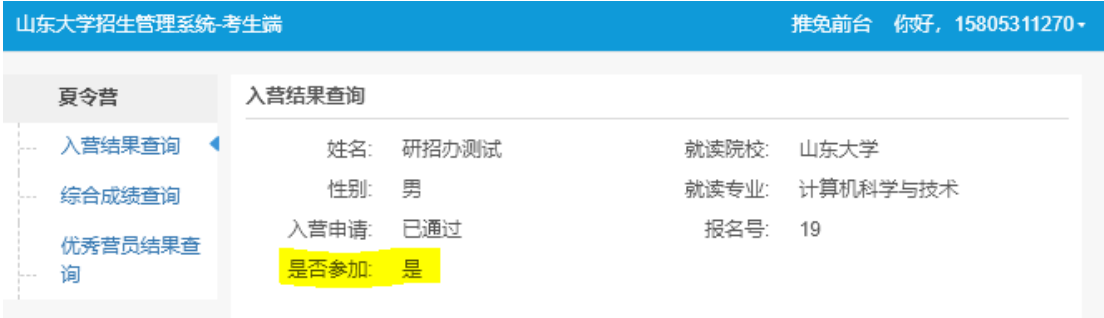

#### 5.成绩查询

学院录入成绩,并审核通过后,考生可在综合成绩查询界面看到个人成绩, 该功能为可选功能。

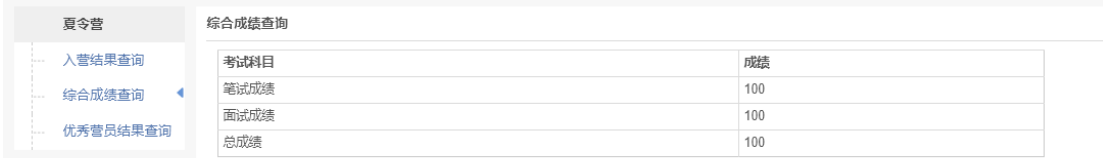

#### 6.优秀营员查询

学院如果在拟录取管理中进行了相应操作,审核通过的考生会显示"优秀营员", 该功能为可选功能。

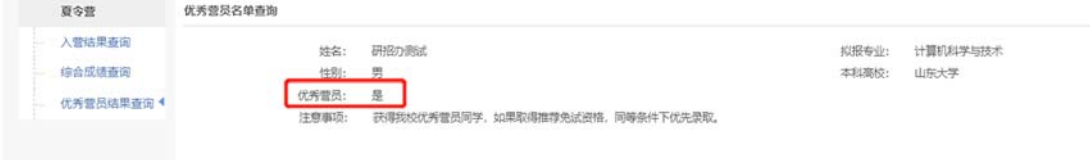